### Vaje V

### **Sketchengine**

Raba Izdelava korpusov (izbira besedil, označevanje, instalacija na SKE)

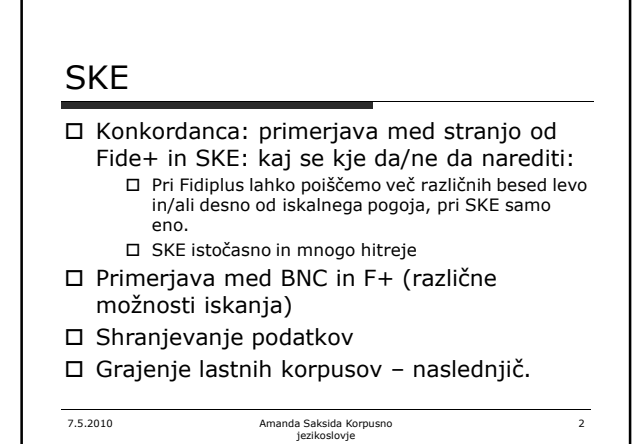

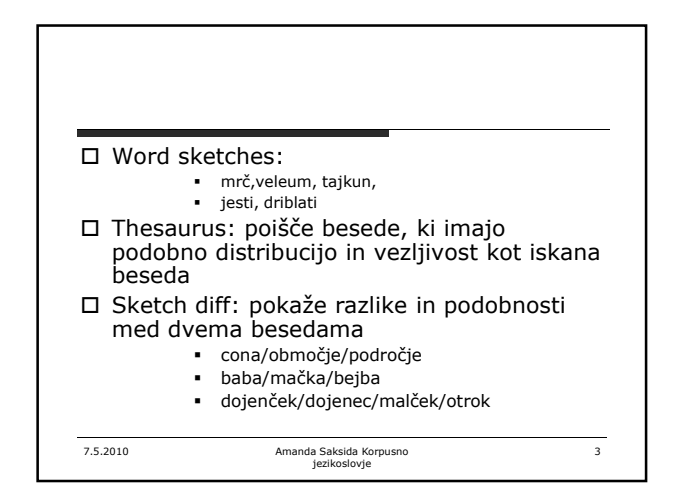

## Gradnja korpusa po korakih

- 1. Zbiranje besedil v različnih formatih, preoblikovanje v enotni format (txt) + enotni kodni zapis (najbolje UTF-8):
	- lahko naredimo sami
- ali pa za nas naredi BootCat 2. Označevanje:
- tokenizacija in segmentacija, oblikoskladenjsko označevanje, lematizacija

 $\overline{4}$ 

- spletni servis<br>http://nl2.ijs.si/analyze/
- 3. instalacija korpusa v konkordančnik
	- Sketch Engine

7.5.2010 Amanda Saksida Korpusno jezikoslovje

# 7.5.2010 Amanda Saksida Korpusno jezikoslovje 5 WebBootCat 1. Izberemo ključne besede (več ko je ključnih besed, večji bo korpus in dalj bo trajala gradnja) 2. Nastavimo jezik na slovenski, mogoče spremenimo<br>prednastavljene parametre (npr. število strani po poizvedbi, če<br>hočemo večji korpus, vendar potem gradnja traja dije)<br>3. Pregledamo najdene domače strani<br>(ali pa vzamemo v 4. BootCat izdela korpus (za slovenski jezik neoznačen) 5. Ko je korpus izdelan, nas BootCat o tem obvesti po emailu 6. Ta korpus lahko neoznačen že kar uporabljamo 7. Če pa hočemo korpus jezikoslovno označit: najprej shranimo korpus na našem računalniku v "*raw format"*

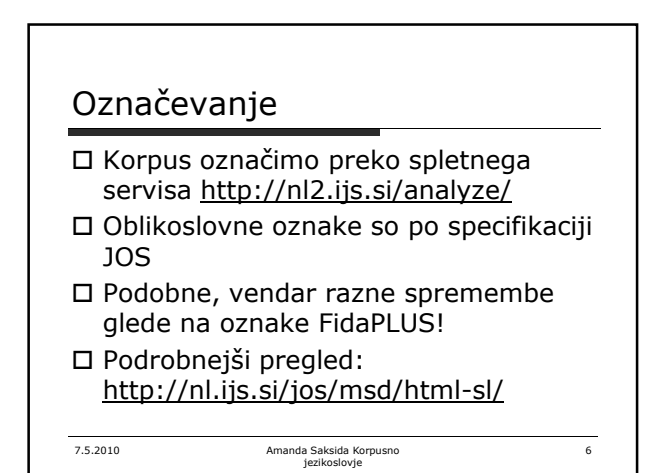

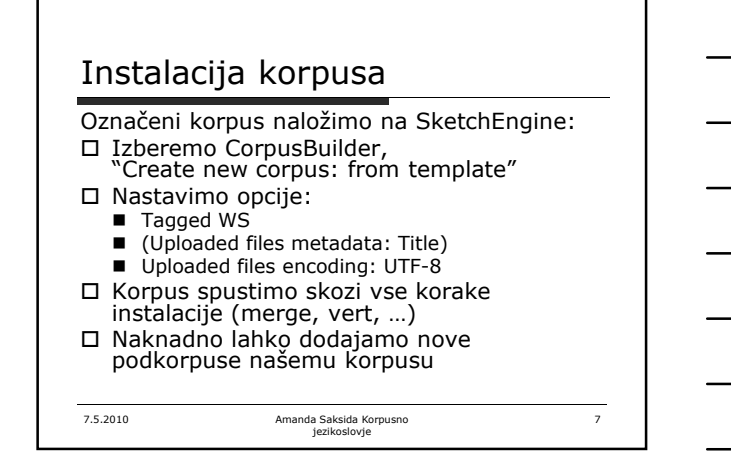

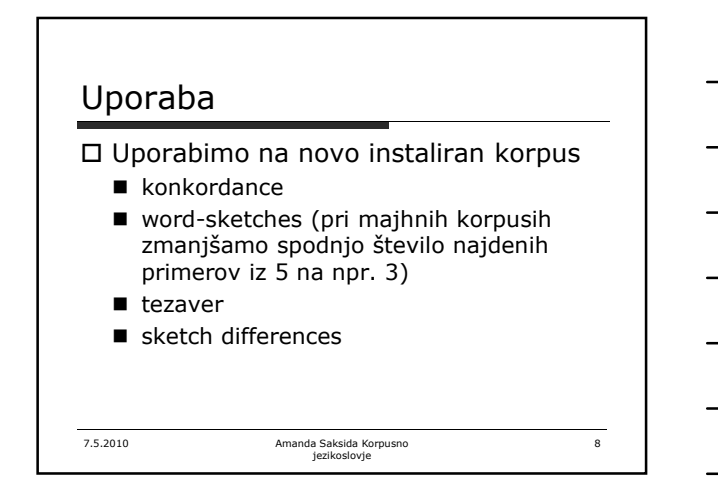

#### Problemi s avtomatskim označevanjem

7.5.2010 Amanda Saksida Korpusno jezikoslovje  $\ddot{9}$  Problemi z razdvoumljanjem:  $\Box$  Jesti vs. biti; elativ (preostalo) Problemi z neznanimi besedami: □ Memo, lematiziran kot "meti", tajkun, □ Problemi predvsem tam, kjer se tudi pri ročnem označevanju ne znamo prav dobro odločiti ■ eni/prvi - drugi, pridevniki vs. deležniki  $na -n, ...$ 

# SKE: iskanje s pomočjo oznak

 Osnove CQP skladnje: http://www.ims.unistuttgart.de/projekte/CorpusWorkbench/CQ PSyntax.html

http://www.ims.unistuttgart.de/projekte/CorpusWorkbench/CQ PExamples.html

Primer: [lemma="zadnji.\*" & tag="So.\*"]

7.5.2010 Amanda Saksida Korpusno jezikoslovje

10